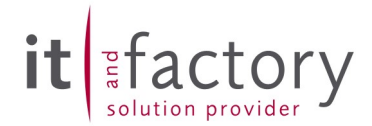

Funktionsbeschreibung:

Das Tool "Catalog Cleaner" dient zum Reparieren und zum Bereinigen der Katalogdatenbanken. Es kommt vor, dass beim Ausführen von Diverse Befehlen bzw. beim Anlegen von Daten unter Umstände Fehler auftreten und die Daten nicht Korrekt in der Datenbank gespeichert werden. Diese Datenleichen können später Probleme verursachen, z.B. beim Ausführen von anderen Befehlen und Anlegen neuen Datum. Die aktuale Version des Tools bietet einige Clean Optionen an, welche erfahrungsgemäß in meisten Fällen vorgekommen sind und Probleme verursacht haben.

Das Tool kann sowohl Dialog basierend als auch über die Kommandozeile ausgeführt werden.

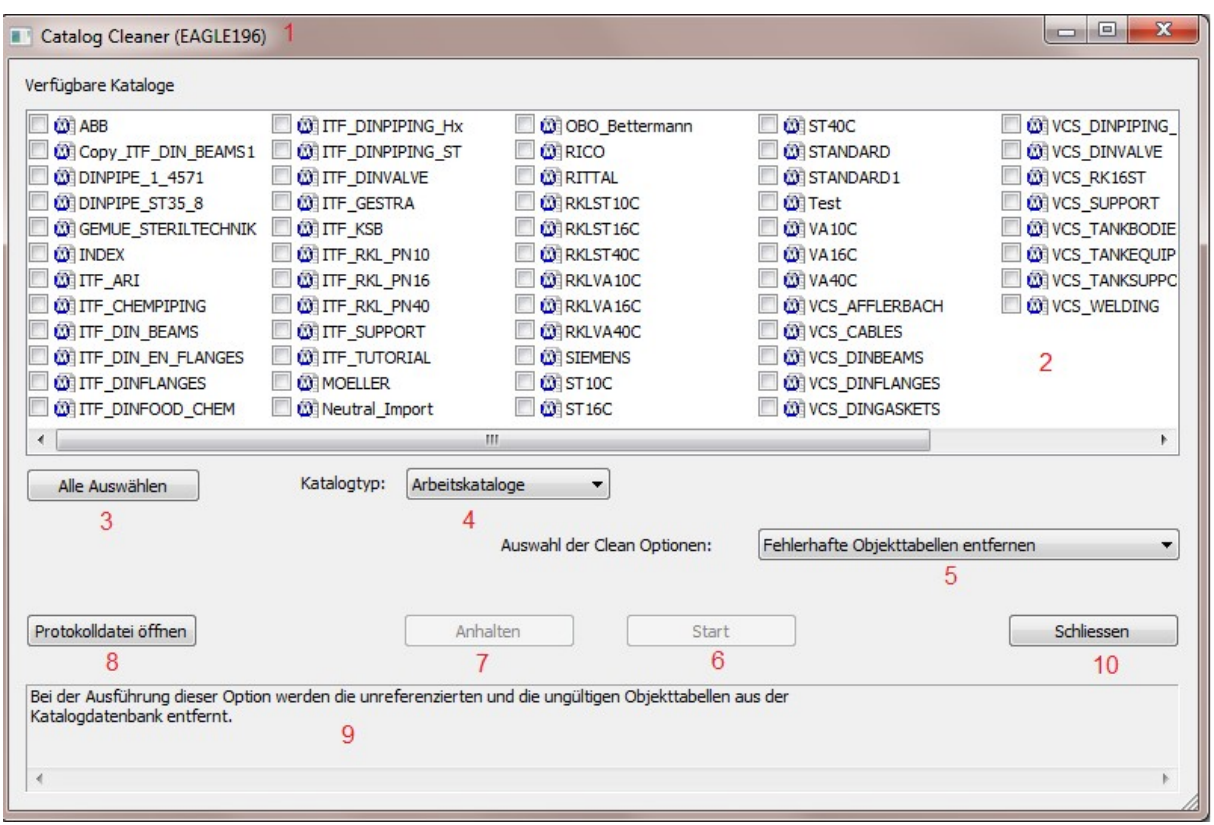

Beschreibung der Dialogbox:

- 1. Beim Starten des Tools wird nach dem aktualen CADISON Domäne gesucht. Der Name der Domäne wird in der Titelleiste angezeigt.
- 2. Der Katalogpfad wird automatisch aus der aktuellen CADISON Domäne ermittelt und die Liste aller verfügbaren Kataloge wird geladen und dargestellt.

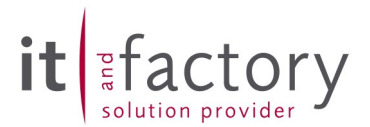

- 3. Mit Hilfe des Buttons "Alle auswählen" können Sie alle Kataloge markieren und anschließend den Hacken aktvieren.
- 4. Über das Drop-down Menü " Katalog Typ" können Sie den Clean Befehl auswählen. Es gibt drei Katalog Typen: Arbeitskataloge, Masterkataloge und die Vorlagen.
- 5. Über das Drop-down Menü "Auswahl der Clean Option" können Sie den Clean Befehl auswählen.
- 6. Mit dem Befehl "Starten" wird der Prozess ausgeführt.
- 7. Mit dem Button "Anhalten" kann der laufende Prozess abgebrochen werden.
- 8. Der Button "Protokolldatei öffnen" öffnet die Protokolldatei der ausgewählten Clean-Option. D.h. für jeder ausgewählten Clean Option wird eine Protokolldatei im TEMP Verzeichnis angelegt. Die Datei kann bereits während der Ausführung des Prozesses geöffnet werden.
- 9. Beim Betätigen des Buttons "Schließen" können Sie die Dialogbox schließen.

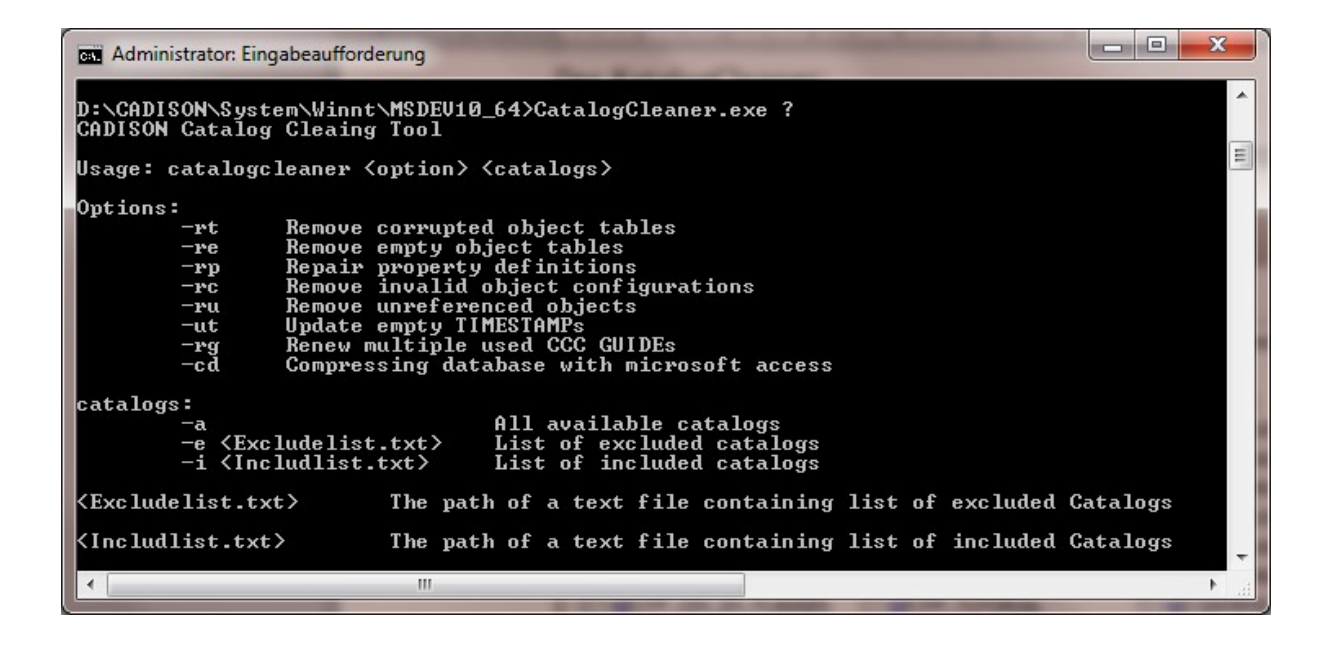

L

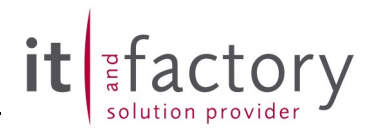

## Beschreibung der Clean Optionen:

L

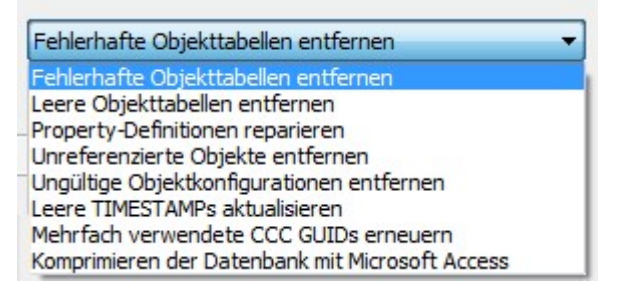

- 1. Fehlerhafte Objekttabellen entfernen
- 2. Leer Objekttabellen entfernen
- 3. Property-Definitionen reparieren
- 4. Unreferenzierte Objekte entfernen
- 5. Ungültige Objketkonfigurationen entfrnen
- 6. Leere TIMSTAMPs aktualisieren

Bei der Ausführung dieser Optionen können Sie mit dem Tool nach den leeren Objekt-TIMESTAMPs suchen und aktualisieren.

7. Mehrfach verwendtete CCC GUIDs erneuern

Um ein Katalogobjekt in CADISON über CCC (CADISON Catalog Control) eindeutig identifizieren zu können, muss das Objekt eine eindeutige GUID besitzen. Die GUIDs werden von MATPIPE automatisch vergeben, wenn die CCC auf dem System aktiv ist. In einigen Konstellationen werden in MATPIPE die GUIDs nicht nach Eindeutigkeit geprüft, so dass dann die gleichen GUIDs bei mehreren Objekte vorkommen können. Bei der Ausführung dieser Optionen sucht das Tool katalogübergreifend nach duplizierten bzw. mehrfach vergebenen Objekt-GUIDs. Die gefundenen Objekte erhalten gleich neue GUIDs und TIMESTAMPs. Es ist zu beachten, dass diese Option nur dann ausgeführt wird, wenn alle Verfügbaren Kataloge auf dem System ausgewählt sind. Erst dann kann gewährleitet werden, dass die duplizierten bzw. mehrfach vergebenen Objekt-GUIDs gefunden und neu vergeben werden.

8. Komprimieren der Datenbank mit Microsoft Access

Mit diesem Befehl können Sie Ihren Katalogdatenbanken komprimieren und Reparieren lassen. Der Befehl steht nur dann zur Verfügung, wenn auf dem System Mircosoft Access installiert ist. Der Befehl entspricht dem Access Befehl, welcher Sie direkt im Access über dem Menüpunkt "Datei \ Informationen \ Komprimieren und reparieren" anwenden können.

L